# <span id="page-0-0"></span>Principles of Software Design GIT and some other stuff

Robert Lukoťka lukotka@dcs.fmph.uniba.sk www.dcs.fmph.uniba.sk/~lukotka

M-255

Robert Lukoťka [GIT and some other stuff](#page-45-0)

 $4.171 +$ 

A + + = + +

 $\mathbb{R}$  is

# <span id="page-1-0"></span>Software configuration management

- Software configuration management is the task of tracking and controlling changes in the software. It includes tracking changes in source code, documentation, and other artefacts.
- Primarily done using Version control systems (VCS).
- Some other systems can be useful in this context (e.g. Issue tracking systems)

オタト オミト オミト

# What a larger project needs?

- For all artefacts it is known where they are.
- More versions of the same artefacts.
- Multiple people working on the same artefacts concurrently.
- Storing historical versions of the artefacts.
- $\bullet$  . . .

マタトマミトマミト

We should track exactly what is necessary to build, run, and work on the project.

• Manually written source files.

イロト イ部 トイモト イモト

 $\equiv$ 

We should track exactly what is necessary to build, run, and work on the project.

• Manually written source files. Yes

イロト イ部 トイモト イモト

 $\equiv$ 

We should track exactly what is necessary to build, run, and work on the project.

- Manually written source files. Yes
- **•** Generated source files.

 $4.171 +$ 

→ 伊 ト イモ ト イモ ト

 $\equiv$ 

We should track exactly what is necessary to build, run, and work on the project.

- Manually written source files. Yes
- Generated source files. No but we need to save the artefacts needed to generate the source.

 $4.171 +$ 

押す マミキシマミャ

We should track exactly what is necessary to build, run, and work on the project.

- Manually written source files. Yes
- Generated source files. No but we need to save the artefacts needed to generate the source.
- Final binary.

 $4.171 +$ 

A.

医心室 医心室 医下

 $\Omega$ 

∍

We should track exactly what is necessary to build, run, and work on the project.

- Manually written source files. Yes
- Generated source files. No but we need to save the artefacts needed to generate the source.
- Final binary. No.

 $4.171 +$ 

A.

医心室 医心室 医下

∍

We should track exactly what is necessary to build, run, and work on the project.

- Manually written source files. Yes
- Generated source files. No but we need to save the artefacts needed to generate the source.
- Final binary. No.
- Images.

 $4.171 +$ 

 $\rightarrow$   $\equiv$   $\rightarrow$ 

A.

 $\rightarrow \pm \rightarrow$ 

 $\equiv$ 

We should track exactly what is necessary to build, run, and work on the project.

- Manually written source files. Yes
- Generated source files. No but we need to save the artefacts needed to generate the source.
- Final binary. No.
- Images. Yes.

医心室 医心室 医下

We should track exactly what is necessary to build, run, and work on the project.

- Manually written source files. Yes
- Generated source files. No but we need to save the artefacts needed to generate the source.
- Final binary. No.
- Images. Yes.
- Requirements.

 $\rightarrow$   $\equiv$   $\rightarrow$ 

重量

We should track exactly what is necessary to build, run, and work on the project.

- Manually written source files. Yes
- Generated source files. No but we need to save the artefacts needed to generate the source.
- Final binary. No.
- Images. Yes.
- Requirements. Yes.

 $\rightarrow$   $\equiv$   $\rightarrow$ 

重量

We should track exactly what is necessary to build, run, and work on the project.

- Manually written source files. Yes
- Generated source files. No but we need to save the artefacts needed to generate the source.
- Final binary. No.
- Images. Yes.
- Requirements. Yes.
- Deployment scripts.

重量

つのへ

イラト

We should track exactly what is necessary to build, run, and work on the project.

- Manually written source files. Yes
- Generated source files. No but we need to save the artefacts needed to generate the source.
- Final binary. No.
- Images. Yes.
- Requirements. Yes.
- Deployment scripts. Definitely.

 $\epsilon \equiv \epsilon$ 

重量

We should track exactly what is necessary to build, run, and work on the project.

- Manually written source files. Yes
- Generated source files. No but we need to save the artefacts needed to generate the source.
- Final binary. No.
- Images. Yes.
- Requirements. Yes.
- Deployment scripts. Definitely.
- **•** Compiler.

 $\epsilon \equiv \epsilon$ 

重量

We should track exactly what is necessary to build, run, and work on the project.

- Manually written source files. Yes
- Generated source files. No but we need to save the artefacts needed to generate the source.
- Final binary. No.
- Images. Yes.
- Requirements. Yes.
- Deployment scripts. Definitely.
- Compiler. Well, maybe ...

重量

Why you need to store different versions of your software

- You need to fix errors in older "versions" of your product still in use.
- Different deployment targets (OS)/
- Each historical "version" is its own state.
	- Useful e.g. if you need to track a newly discovered bug.
- Development "versions" of the software.
- $\bullet$  . . .

伊 ト イミト イミト

# What is a version?

Commit:

- Creates a new version of the system
- Unit of change in VCS
- Each commit should make sense on its own.
- A single commit should not be easy to divide to more commits.
- After a commit the project should remain in a sound state (what sound means varies, e.g. development branch vs mainline branch).

Automated formating tools help make commit diffs more readable. I strongly recommend enforcing them in the project (hooks, continious integration tools).

マーディ スティング

# What is a version?

Branch:

- Separate copies of the system.
- When you commit, you modify only the current branch.
- There are several operations to combine branches.

There are various reasons to have slightly different copies of the system:

- Development branches
- Major releases
- **•** Experimental versions.

 $\bullet$  . . .

 $\rightarrow$   $\equiv$   $\rightarrow$ 

重量

# What is GIT?

- Distributed version control
- Created for the development of Linux kernel L. Torvalds: I'm an egotistical bastard, and I name all my projects after myself. First 'Linux', now 'git'.
- GITHub web based version control repository and Internet hosting service – do not confuse it with git. Alternatives include GitLab, BitBucket, SourceForge, . . . ,
- GIT is just one particular VCS, there are alternatives too, e.g. CVS, SVN, . . . Some of the above services support other VCS than git.
- Version control services have many other features to manage projects unrelated to git.

イロト マ母 トマ ヨト マ ヨトー

# Distributed version control [\[1\]](#page-45-1)

- Clients instead of just taking the versions they need to work, have local repository that can contain everything central VCSserver has.
- There may be more equivalent repositories (there may not be a central server, a decentralized structure may exist - but this is rare).

伊 ト イミト イミト

# GIT configuration [\[2\]](#page-45-2)

There are three main levels of configuration:

- computer level (--system)
- user level (--global)
- project level

You need to set

- Name
- **•** E-mail address

You want to set

Your favorite text editor to write commit messages and other stuff

イロト マ母 トマ ミト マチャ

# GIT configuration [\[2\]](#page-45-2)

- git config --global user.name "Robert Lukoťka"
- git config --global user.email lukotka@dcs...
- o git config --global core.editor vim

K ロンス (部) 시 ( B ) 시 원 > ( ) 원 …

[GIT and some other stuff](#page-1-0)

Creating a local repository [\[3\]](#page-45-3)

- git init
- $o$  git clone

Robert Lukoťka [GIT and some other stuff](#page-0-0)

イロン イ部ン イミン イモン

重

# File states [\[4\]](#page-45-4)

- **•** Untracked
- **·** Unmodified
- **•** Modified
- Staged

**K ロ ⊁ K 伊 ⊁ K ミ ⊁** 

重き 重

 $\sim$ 

# Basic workflow in local repository [\[4\]](#page-45-4)

Basic commands:

- o git status: shows the state of the files
- git add: changes the state to staged
- **o** git rm/mv: if you delete/move files, let git know
- git commit (git commit -a)

You may want to do other stuff:

- $\bullet$  git diff (or use gitk)
- git reset HEAD <file>: unstage
- git checkout (--) <file>: throw uncommited changes
- **o** git commit --amend: change last commit

イロメ イ部メ イヨメ イヨメー

[GIT and some other stuff](#page-1-0)

Viewing commit history [\[5\]](#page-45-5)

- git log: Zillions of options [\[6\]](#page-45-6)
- $\bullet$  git blame
- $\bullet$  gitk

イロト イ部 トイモト イモト

重

# Branches [\[7\]](#page-45-7)

- o git branch: shows branches
- git branch <name>: creates a branch
- o git checkout <br />branchname>: change branch
- git branch -d <name>: delete branch

イロト イ部 トイモト イモト

 $\equiv$ 

# Branches - merging [\[9\]](#page-45-8)

- git merge merges some other branch into current branch, the merged branch still exists.
	- git tries to merge stuff automatically
	- if he does not know what to do, it lets you resolve the conflicts
	- the new commit has links to two commits (top commits of both branches)

メタトメ ミトメ ミトー

Branches - rebasing [\[8\]](#page-45-9)

- o git rebase alternative to merging
	- gits try to apply the commits in other branch one by one
	- it tries to resolve conflicts
	- if he does not know what to do, it lets you resolve the conflicts (this may happen multiple times during a rebase)
	- the commit history is linear (good for bisecting)

→ 伊 ト イヨ ト イヨ ト

# Remote repository [\[11\]](#page-46-0)

Basic commands

- $\bullet$  git clone
- **•** git pull: Incorporates changes from a remote repository into the current branch
- **•** git push

Other stuff

- git push origin –delete "branchname"
- git push --force:
	- changes commit history
	- do not do this if more people are working on the branch
	- e.g. before merging to master you create a better history, then you need to force push it.
- **•** git fetch: just downloads from remote repository, without merging to current branch
- o git remote: manage repositories.

イロメ イ部メ イヨメ イヨメー

 $OQ$ 

#### Very basic workflow

- $\bullet$  git pull
- repeat
	- make changes
	- git add
	- git commit
- git push

 $4.17 \times$ 

(メタ) トメ ミ メ ス ミ メ

重

How to pull while you have uncommitted changes and you do not want to lose them?

- **o** git stash
- **e** git pull

git stash pop - may create a conflict that needs to be resolved Stash works like stack, and has many other uses

押す マミキシマミャ

#### Moving to past versions

- Each commit is identified by a part of its hash.
- HEAD: What we see in the working directory, normally top of the branch, however we can move wherever we want by git checkout.
- $\bullet$  HEAD<sub>~</sub>i: points *i* commits back.
- git revert <commit>: This does not change the history, just adds a new commit.
- git reset --hard <commit>: This changes the history.
- git rebase -i HEAD~k: interactive rebase is a good tool to adjust history
- **•** git tag: tag important commits (version bumps, etc.)

マーター マーティング

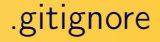

- Used to determine which files should be untracked by default.
- It is good idea to track this file.

 $A\equiv 1+A\equiv 1+A\equiv 1+A\equiv 1$ 

重

# GIT Hooks [\[12\]](#page-46-1)

A way to run custom scripts when certain important actions occur.

- Can be used to block the action
- Client side / sever side
- $\bullet$  On commit / on merge / on push / ...
- E.g. runs automated tests before merge into master, if they do not succeed, merge fails.

→ 伊 ト イモ ト イモ ト

# Continious integration tools

Services hosting git repositories often provide services to run various tests/checks/actions when interacting with the repository.

- **•** Github Workflows
- BitBucket Pipelines
- $\bullet$  . . .

You may want to:

- Enforce formatting to have reasonable diffs.
- Run tests to guarantee soundness (static code analyzers, automated tests)
- Build deliverables
- Deploy deliverables
- $\bullet$  . . .

A + + = + + = +

Pull requests are a common way to manage development

- The contributor pushes a branch (into a repository or its fork).
- Requests that the project maintainer (or whoever has rights to perform the operation) to merge the changes into the master
- The reason for the name: the contributor asks somebody to pull his version to become part of the mainline.
- Mostly handled by web based version control repositories, with many additional features.
	- Various automaticaly enforced rules may be set: merge into master only after approving review, automated tests must be green, etc.

イロト イ母 トイラト イラト

There are various possible workflows. Example

- **•** master branch
- development branch merges to master only on important milestones
- feature branches merges to development branch only when the feature (or an important part of the feature) is finished

网络阿里利亚 医阿里

Allows to run various commands

- Compared to shell scripts, it checks prerequisites
- You create a file named "Makefile". Basic syntax: goal: dependencies (files or other goals) <tab> command
	-
	- <tab> command
	- $\langle \text{tab} \rangle$ ...
- **•** [Further examples](https://www.cs.colby.edu/maxwell/courses/tutorials/maketutor/)

A + + = + + = +

 $\equiv$ 

Why to use make (or stand-alone automated build)?

- Everybody has his favorite IDE, but the build should work for everybody.
- Minimize dependencies
- Configure build for distinct deployments
- $\bullet$  . . .
- It is very common to generate makefiles
	- e.g. CMake

Many languages have own tools to automate build (often mixed with dependency management)

マーター ステープステープ

#### A lightweight approach to add formatting to text files.

イロメ イ部メ イミメ イミメ

重

## How to initiate a small project

- Initiate version controlling (e.g. git)
- Set up how the project is compiled and build (e.g. Makefile)
- Deployment script
- Basic documentation template (e.g. Markdown)
- Set coding standards, workflows, how quality will be enforced, how automatic testing integrates the workflow . . . (git, makefile, . . . )
- Set up reasonable project structure to attain these goals.

イロメ イ部メ イヨメ イヨメー

#### Resources I

- [Distributed version control](https://git-scm.com/book/en/v2/Getting-Started-About-Version-Control)
- [Getting Started First-Time Git Setup](https://git-scm.com/book/en/v2/Getting-Started-First-Time-Git-Setup)
- [Creating a repository](https://git-scm.com/book/en/v2/Git-Basics-Getting-a-Git-Repository)
- [Working with local repository](https://git-scm.com/book/en/v2/Git-Basics-Recording-Changes-to-the-Repository)
- [Viewing commit history](https://git-scm.com/book/en/v2/Git-Basics-Viewing-the-Commit-History)
- [Branches](https://git-scm.com/book/en/v2/Git-Branching-Branches-in-a-Nutshell)
- [Merging](https://git-scm.com/book/en/v2/Git-Branching-Basic-Branching-and-Merging)
- **•** [Git tutorial](https://git-scm.com/docs/gittutorial)
- [Hooks](https://git-scm.com/book/en/v2/Customizing-Git-Git-Hooks)
- **•** [Example workflows](https://buddy.works/blog/5-types-of-git-workflows)
- **[GIT hooks](https://git-scm.com/book/en/v2/Customizing-Git-Git-Hooks)**
- **[Makefile tutorial](https://makefiletutorial.com/)**
- **[An Introduction to Makefiles](https://www.gnu.org/software/make/manual/html_node/Introduction.html)**
- [Mastering Markdown](https://guides.github.com/features/mastering-markdown/)

∍

## <span id="page-45-0"></span>References I

- <span id="page-45-1"></span>[Distributed version control](https://git-scm.com/book/en/v2/Getting-Started-About-Version-Control)
- <span id="page-45-2"></span>[Getting Started - First-Time Git Setup](https://git-scm.com/book/en/v2/Getting-Started-First-Time-Git-Setup) F
- <span id="page-45-3"></span>F [Creating a repository](https://git-scm.com/book/en/v2/Git-Basics-Getting-a-Git-Repository)
- <span id="page-45-4"></span>[Working with local repository](https://git-scm.com/book/en/v2/Git-Basics-Recording-Changes-to-the-Repository) 螶
- <span id="page-45-5"></span>[Viewing commit history](https://git-scm.com/book/en/v2/Git-Basics-Viewing-the-Commit-History) F
- <span id="page-45-6"></span>[Git log](https://git-scm.com/docs/git-log) 畐

<span id="page-45-7"></span>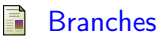

<span id="page-45-9"></span>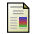

**[Rebasing](https://git-scm.com/book/en/v2/Git-Branching-Rebasing)** 

<span id="page-45-8"></span>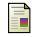

[Merging](https://git-scm.com/book/en/v2/Git-Branching-Basic-Branching-and-Merging)

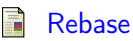

÷.

# References II

<span id="page-46-0"></span>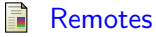

<span id="page-46-1"></span>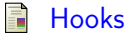

<span id="page-46-2"></span>Ħ [Example workflows](https://buddy.works/blog/5-types-of-git-workflows)

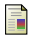

[Pull request - Wikipedia](https://en.wikipedia.org/wiki/Distributed_version_control#Pull_requests)

 $4.17 \times$ 

 $\Box$  $\epsilon \equiv \epsilon$ 

 $-4$ 

重き 重  $OQ$